ECB6250 KIT

# **Quick Start Guide**

## **MoCA Network Adapters**

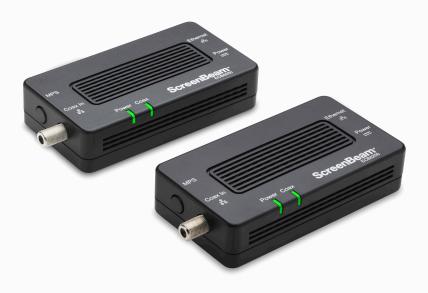

This Quick Start Guide will walk you through the easy steps to connect your MoCA Network Adapters.

### **Package Contents:**

- (2) MoCA Network Adapters
- (2) Ethernet Cables
- (2) Power Adapters

- (2) Coaxial Cables
- (2) Coaxial Splitters

## **Step 1:** Scenario A - Internet Modem / Router

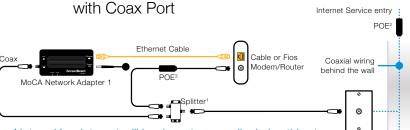

Notes: Your Internet will be down temporarily during this step.

- Turn off your Cable or Fios modem/router.
- Remove existing coaxial cable from your modem/router.
- Connect existing coaxial cable from the Coax Outlet to the Coax Splitter IN port.
- Connect the 2nd coaxial cable from the Coax Splitter's port to the modem/router.
- Turn on your modem/router, wait for the Internet ready light.
- Connect the 3rd coaxial cable from the ECB6250 Adapter's Coax In port to the Coax Splitter's port.
- Connect the Ethernet Cable from the ECB6250 Adapter's Ethernet port to an available LAN port on your modem/router.
- Connect the power for the ECB6250 Adapter and wait until the Power light is GREEN.
- The ECB6250 Adapter's Coax light is off and will be GREEN when another ECB6250 Adapter is detected.
- Proceed to step 2

#### **Notes**

- 1 A 3-way MoCA splitter (not included) is required if there are 2 existing devices using the coax connection (i.e., Set-top box and cable modem).
- 2 Cable subscribers: A MoCA POE filter should be installed at the Internet Service entry point to prevent signal leakage and interfere with other neighborhood MoCA networks. Please contact your service provider.
- 3 Certain DOCSIS 3.1 Cable modems/routers may get interfered by the MoCA 2.5 signal. A MoCA POE filter (not included) should be installed in between the cable modem and the MoCA splitter.

Step 1: Scenario B - Internet Modem / Router

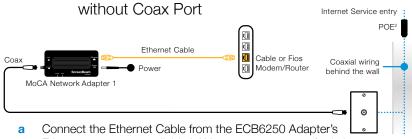

- Ethernet port to an available LAN port on your router/switch.
- Connect the coaxial cable from ECB6250 Adapter's Coax In to the Coax Outlet.
- Connect the power for the ECB6250 Adapter and wait until the Power light is GREEN.
- d The ECB6250 Adapter's Coax light is off and will be GREEN when another ECB6250 Adapter is detected.
- Proceed to step 2

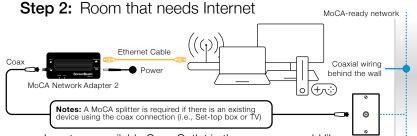

Locate an available Coax Outlet in the area you would like to expand your Internet.

Note: Use the provided MoCA splitter if there is an existing device using the coax connection (i.e., Set-top box or TV).

- Connect the coax cable from the Coax Outlet to the ECB6250 Adapter's Coax In port.
- Connect the power for the ECB6250 Adapter.
- Wait until both the Power and Coax lights turn GREEN.
- Connect the Ethernet Cable from the Network Adapter to a Networking Device of your choice.

#### ©2021 ScreenBeam Inc.

©2021 ScreenBeam Inc. and the ScreenBeam logo are trademarks or registered trademarks of ScreenBeam Inc. in the U.S. and/or other countries. All other names or marks referenced are the names or marks of their respective owners. Product photo may differ from actual product. However, functionality remains as stated. Specifications are subject to change without notice.

**Congratulations!** You've successfully connected your device to the Internet.

Additional MoCA Network Adapters may be purchased and connected to other devices needing an Ethernet connection and that are near a coaxial port.

### **Tech Support**

For registration or access to user manuals, wall-mount templates, software updates, etc. visit our webpage:

retailsupport.screenbeam.com